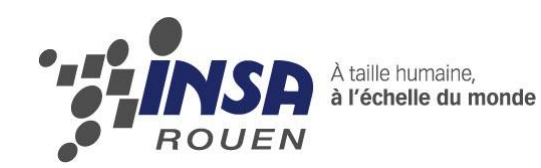

*Projet de Physique P6-3 STPI/P6-3/2010 – 29*

# **Conception et animation d'un moteur Stirling avec le logiciel SolidWorks 2010**

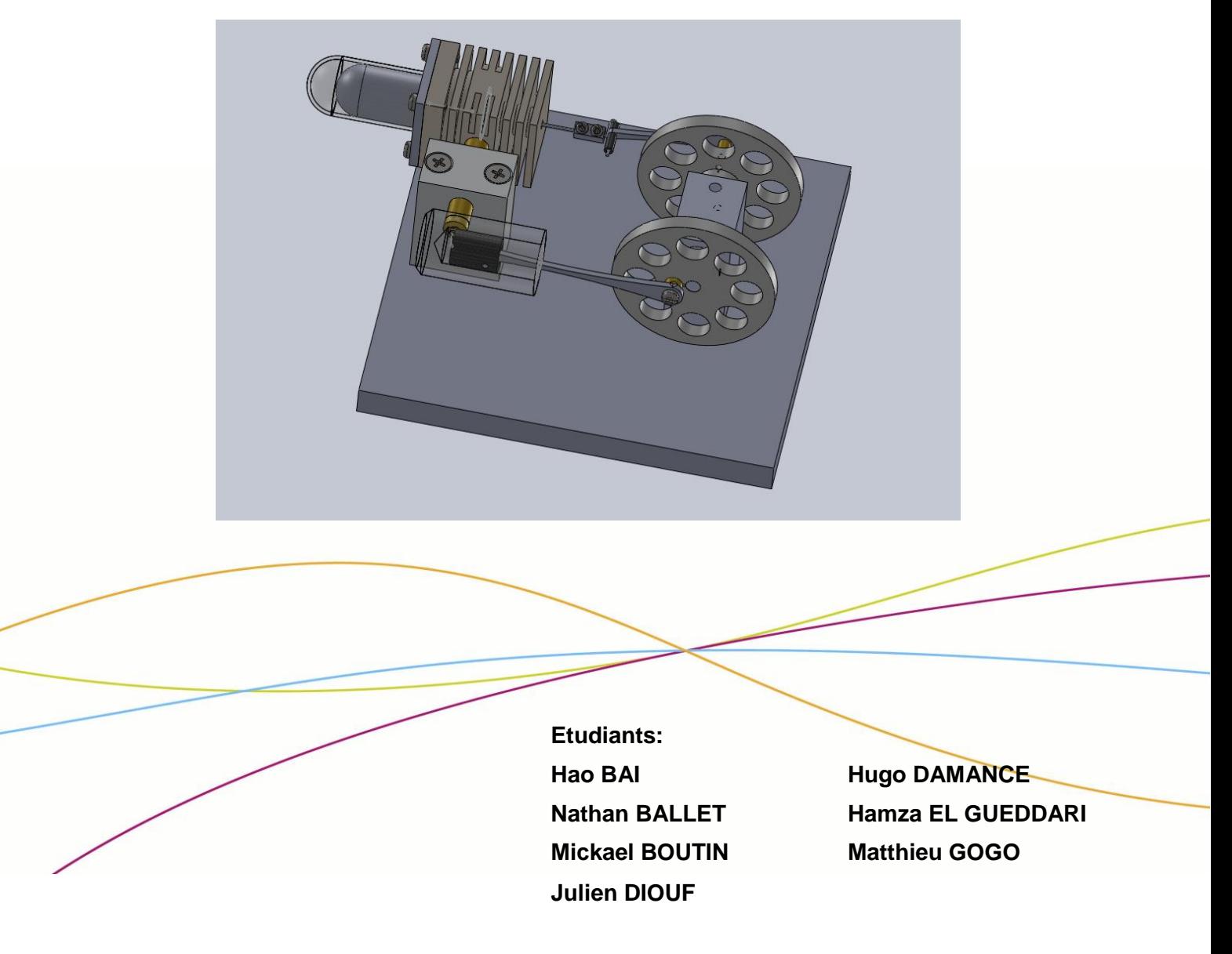

**Enseignant-responsable du projet : F.DHAOUADI**

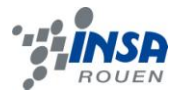

*Cette page est laissée intentionnellement vierge.*

Date de remise du rapport : *17/06/2010*

Référence du projet : *STPI/P6-3/2010 – 29*

Intitulé du projet :

*Conception et animation d'un moteur Stirling avec le logiciel SolidWorks 2010*

Type de projet : *Simulation*

Objectifs du projet:

*Le but de ce projet est de se familiariser avec la conception par ordinateur avec l'utilisation du logiciel SolidWorks mais aussi de bien cerner le fonctionnement d'un moteur Stirling ainsi que les différentes parties qui le compose. Ce projet nous a également permis de savoir utiliser des logiciels de CAO (comme par exemple RealMill).* 

# **TABLE DES MATIERES**

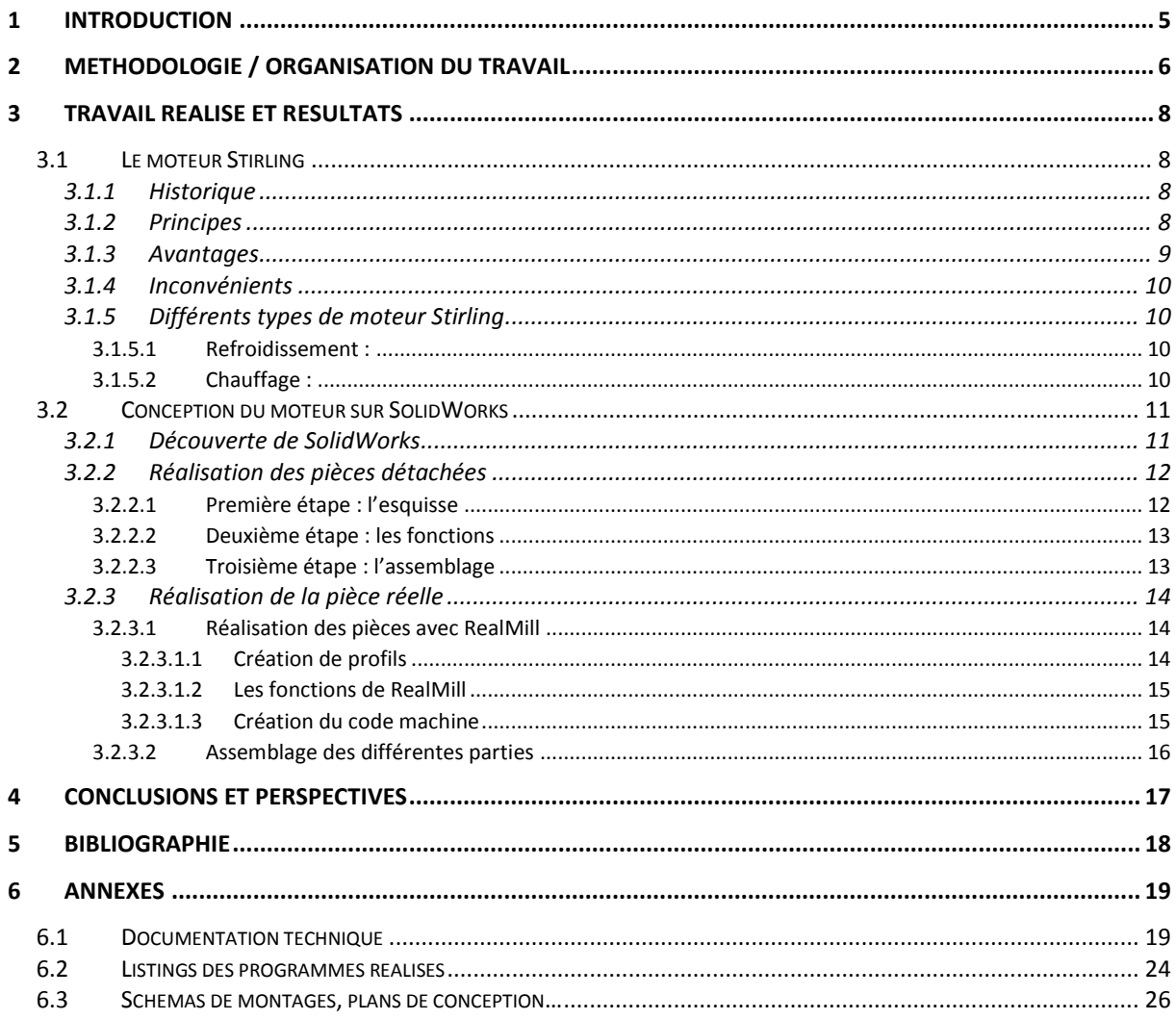

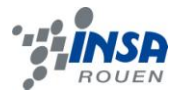

#### <span id="page-4-0"></span>**1 INTRODUCTION**

Le semestre 4, nous a permis de découvrir la réalisation d'un projet comme nous le propose l'EC P6-3. Le choix du thème était laissé libre à l'élève, de façon à ce que ce soit en accord avec son emploi du temps, et, bien sûr, avec son intérêt pour le sujet. C'est pourquoi nous étions tous motivés à s'investir dans ce projet.

Le projet nous a mis dans des conditions de travail réelles ainsi nous avons été confrontés à des problèmes concrets, le plus souvent d'ordre technique, pratique mais aussi d'ordre de cohésion du groupe. Ce projet nous a permis de prendre connaissance avec SolidWorks et d'en appréhender ses principales fonctionnalités. Ce logiciel nous était jusqu'à maintenant inconnu et nous avons pu constater le nombre important d'applications qu'il peut réaliser. Nous avons également pu bénéficier d'une initiation sur un logiciel de conception assistée par ordinateur (CAO) : RealMill ; ainsi que le fonctionnement des machines d'usinage.

Ce projet inclut deux parties : la conception et l'animation du moteur sous solidworks et la réalisation. Afin de réaliser le projet, comme vous pouvez le voir sur le diagramme cidessous, nous nous sommes divisés globalement en deux sous-groupes :l'un est responsable de concevoir les pièces sous SolidWorks et l'autre se charge de la réalisation des pièces sous Real-Mill.

Dans la partie conception et animation, nous avons appris à connaitre les différentes fonctionnalités afin de réaliser les pièces en 3D avec précision.

Dans la partie réalisation, à l'aide de M. Dhaouadi et son collègue M. Lecoq, nous avons personnalisé les pièces. Nous avons appris comment réaliser et modifier le modèle de la pièce sous Real-Mill, comment lier les coordonnées dans l'ordinateur avec cela dans la machine réelle, comment trouver le point original dans la machine et comment manipuler la machine etc. Ces expériences nous aident beaucoup à bien comprendre le principe de ce type de logiciels et machines et réfléchir à la réalisation de notre pièce personnalisée.

Finalement, nous aimerions remercier M. Dhaouadi pour son aide durant tout le projet.

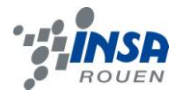

## <span id="page-5-0"></span>**2 METHODOLOGIE / ORGANISATION DU TRAVAIL**

Voici le diagramme de répartition du travail réalisé sur le projet :

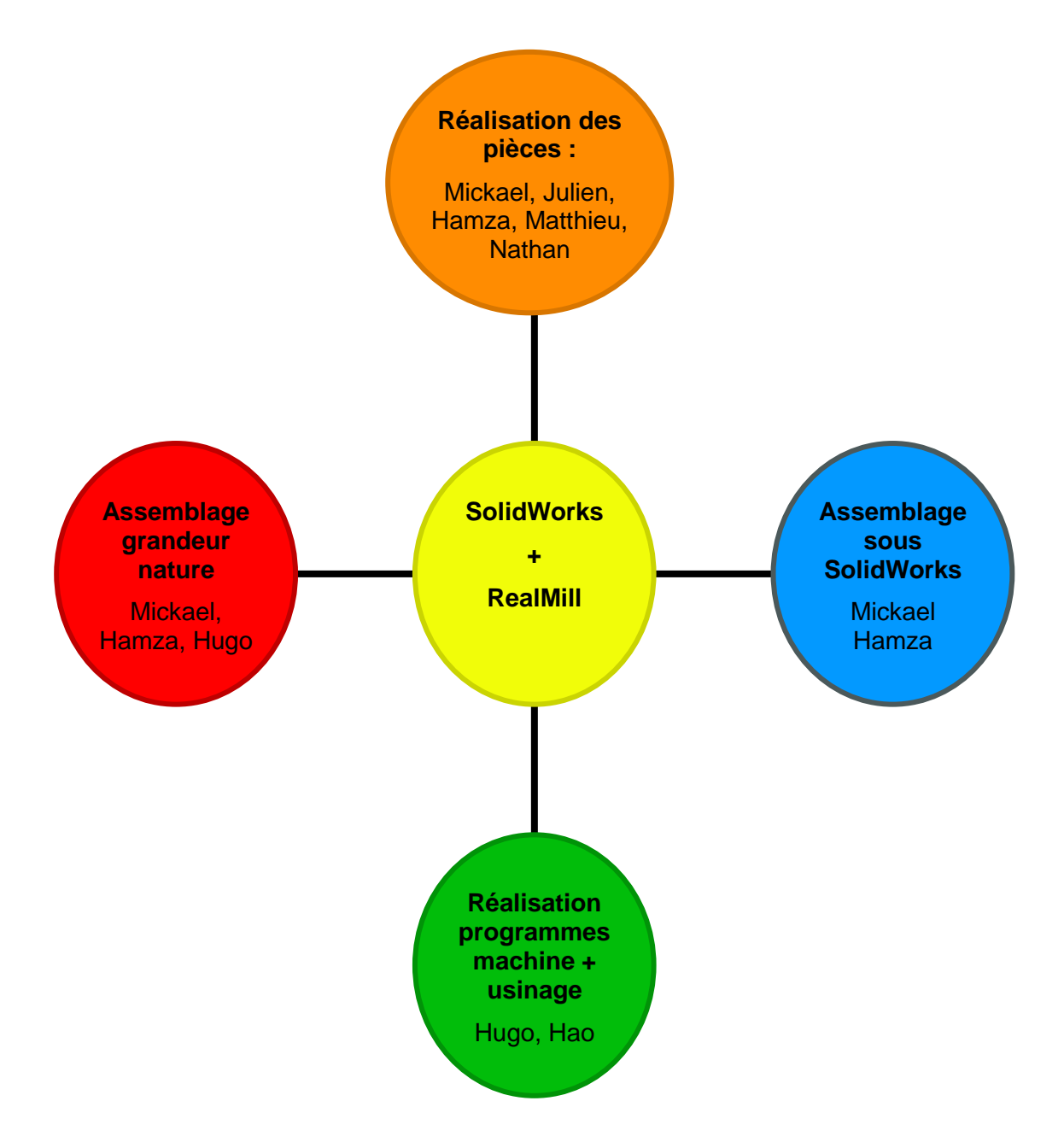

Dans un premier temps nous avons examiné les plans des pièces composant le moteur puis nous nous sommes répartis les différentes pièces à réaliser sur SolidWorks. Les premières semaines ont donc consisté à concevoir les pièces qui composent le moteur et à les mettre régulièrement en commun afin de voir où l'on en était.

Une fois les pièces réalisés nous avons commencé l'assemblage sur solidworks.

En même temps nous avons usiné les différentes pièces du moteur grâce au logiciel RealMill et ensuite avons procédé à l'assemblage de ces pièces.

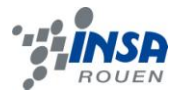

Ensuite nous avons commencé à réaliser le rapport écrit.

Voici le diagramme de répartition du rapport écrit :

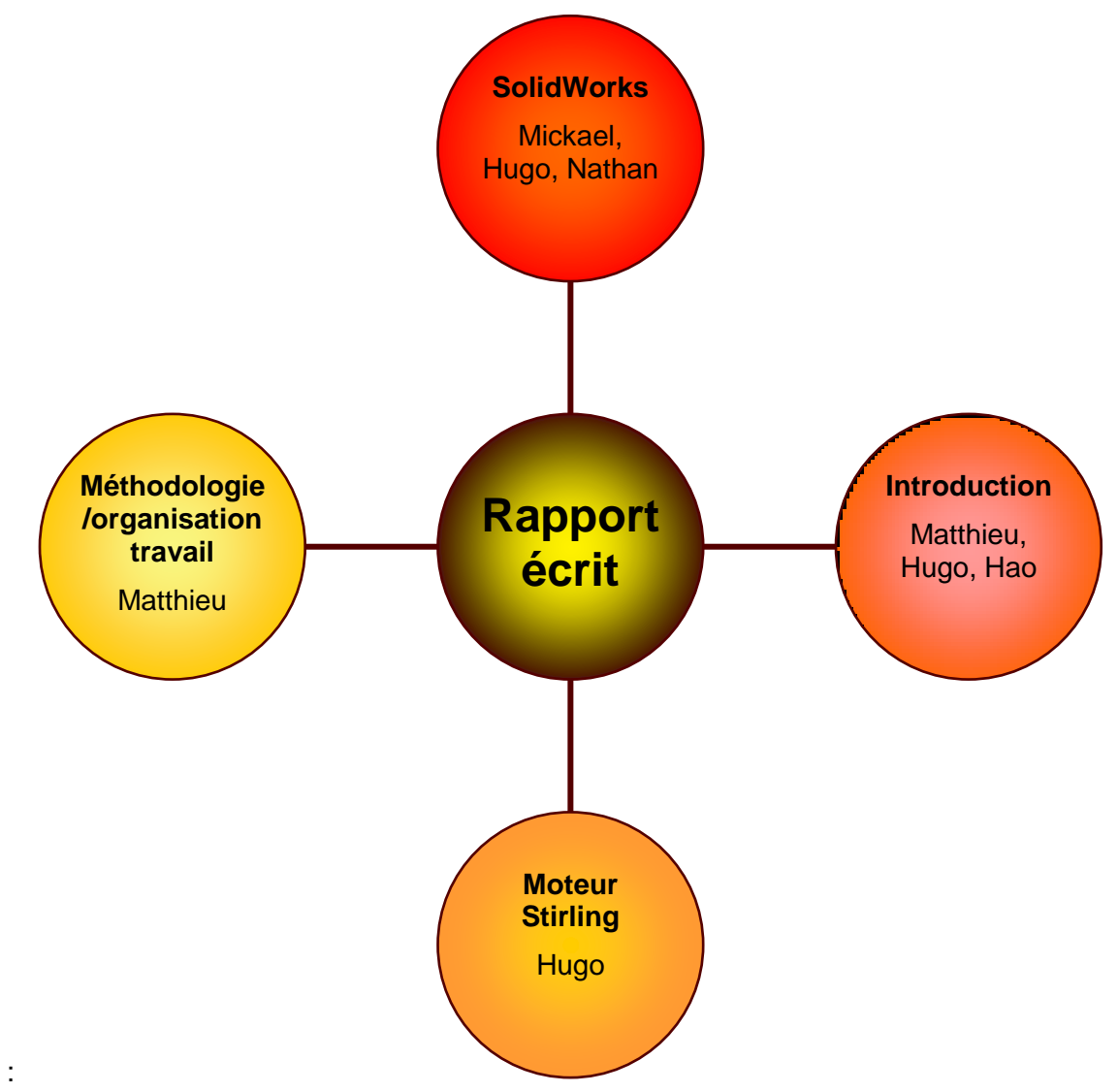

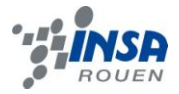

#### <span id="page-7-0"></span>**3 TRAVAIL REALISE ET RESULTATS**

#### <span id="page-7-1"></span>**3.1 Le moteur Stirling**

#### <span id="page-7-2"></span>*3.1.1 Historique*

Au début du XIXe siècle, les chaudières à vapeur explosaient assez souvent. Pour répondre à ce problème, Robert Stirling imagina un moteur sans chaudière soumise à de trop fortes pressions. La chaleur est apportée de l'extérieur de la machine, ce qui réduit les risques d'explosions, car il est inutile de faire chauffer l'eau dans une chaudière à haute pression, puisque chauffer l'air ambiant par combustion suffit pour alimenter ce moteur en énergie. C'est ainsi que Stirling déposa son brevet le 27 septembre 1816.

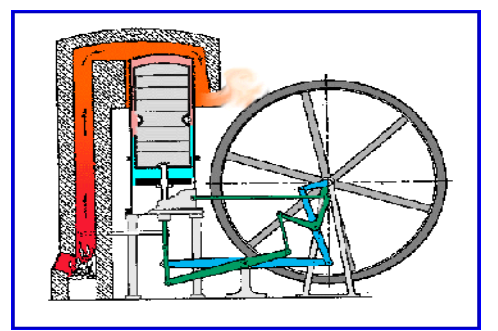

**Figure 1 : Premier moteur Stirling**

En 1871, les progrès de la thermodynamique accomplis au XIXe siècle permettent à Gustav Schmidt de décrire mathématiquement le cycle de Stirling. Il faut toutefois attendre les recherches de la compagnie néerlandaise Philips, dans les années 1930, pour que le moteur Stirling soit de nouveau étudié sérieusement et que son application dans toutes sortes de technologies soit testée : en 1938, un moteur Stirling de plus de 200 chevaux, avec un rendement supérieur à 30 % (comparable aux moteurs à essence actuels), y est créé. Ce n'est que dans les dernières décennies que les développements du moteur ont commencé à être intéressants pour l'industrie, à cause du besoin croissant de sources d'énergie alternatives. Effectivement, ce n'est pas parce que Robert Stirling utilisait la combustion pour alimenter son moteur en énergie thermique qu'il n'est pas possible d'utiliser d'autres sources d'énergie : énergie solaire, énergie géothermique, énergie nucléaire, chaleur rejetée par les usines, etc. Ainsi, les avancées en sciences des matériaux permettent maintenant d'utiliser des matériaux qui supportent des écarts de température très importants et des composites qui améliorent le transfert de chaleur au sein du régénérateur. La situation est telle que les moteurs Stirling sont couplés avec des paraboles solaires géantes et utilisent l'énergie solaire avec un rendement supérieur aux cellules photovoltaïques, à un prix toutefois élevé. Il a d'ailleurs obtenu, en 2008, le record de conversion de l'énergie solaire, soit de 31,25 %, par l'utilisation de miroirs paraboliques comme concentrateurs solaires.

#### <span id="page-7-3"></span>*3.1.2 Principes*

Le but est de produire de l'énergie mécanique à partir d'énergie thermique. Au début du cycle, le gaz à l'intérieur du moteur est déplacé vers un endroit chauffé par une certaine source d'énergie : sa température et sa pression augmentent. Ensuite, on permet au gaz

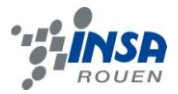

dans le piston de se dilater. Le gaz a donc transformé son énergie thermique en énergie mécanique. Toutefois, le gaz ne peut pas se dilater infiniment : il faut compresser le gaz dans le piston jusqu'à son état initial (pour qu'il puisse se dilater de nouveau plus tard) en utilisant le moins d'énergie possible (car compresser un gaz demande de l'énergie mécanique). Pour ce faire, il faut déplacer le gaz du côté chaud au côté froid du moteur, diminuant ainsi la pression. En utilisant l'énergie mécanique précédemment fournie, on compresse le gaz : puisque compresser un gaz à basse pression demande moins d'énergie que ce que la dilatation d'un gaz à haute pression fournit, on récolte un surplus d'énergie mécanique à chaque fois qu'on répète le cycle de dilatation à haute pression – compression à basse pression. Bien sûr, il faut constamment alimenter le moteur en énergie thermique. On nomme ce cycle thermodynamique le cycle de Stirling (bien que ce ne soit pas Stirling qui l'ait décrit).

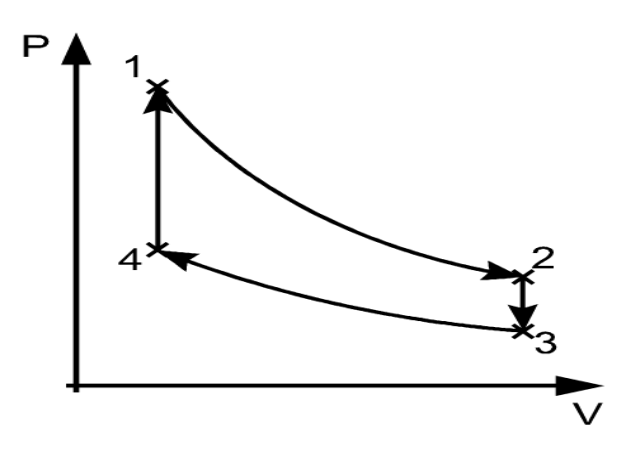

**Figure 2 : Cycle de Clapeyron**

- $\triangleright$  Points 1 à 2 : détente isotherme. La zone de détente est chauffée par l'extérieur, ainsi le gaz suit une détente isotherme.
- $\triangleright$  Points 2 à 3 : refroidissement à volume constant (isochore). Le gaz passe dans le régénérateur, se refroidit en lui transférant sa chaleur qui sera utilisé pour le cycle suivant.
- $\triangleright$  Points 3 à 4 : compression isotherme. La zone de compression est refroidie, ainsi le gaz suit une compression isotherme.
- Points 4 à 1 : chauffage isochore. Le gaz circule dans le régénérateur et prélève de la chaleur.

### <span id="page-8-0"></span>*3.1.3 Avantages*

- **Le silence de fonctionnement** : il n'y a pas besoin d'une explosion ou d'une compression de l'air pour le faire fonctionner. De plus, grâce à sa conception simple, ce moteur n'engendre que peu de vibrations (car peu de frottements et d'éléments en mouvement).
- **Un rendement élevé** : le rendement dépend en grande partie de la différence de température que l'on applique aux deux côtés du (ou des) piston(s). Certains moteurs Stirling ont un rendement de 40%, pour mémoire, un moteur thermique classique a un rendement de 35%.
- **La multitude de "sources chaudes" possibles** : pour produire de la chaleur, plusieurs possibilités s'offrent à nous, soit par combustion (Charbon/Gaz/Pétrole/déchets) soit en utilisant de l'énergie renouvelable (énergie solaire, géothermie…).

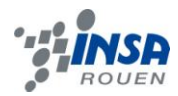

- **La fiabilité et la maintenance aisée** : la relative simplicité technologique permet d'avoir des moteurs d'une très grande fiabilité et nécessitant peu de maintenance.
- **La durée de vie importante** du fait de sa "rusticité".

## <span id="page-9-0"></span>*3.1.4 Inconvénients*

- **Les problèmes d'étanchéité** sont difficiles à résoudre dès qu'on souhaite avoir des pressions de fonctionnement élevées. Le choix du gaz "idéal", à savoir l'hydrogène pour sa légèreté et sa capacité à absorber les calories, se heurte à sa faculté de diffuser au travers des matériaux.
- **Les échanges de chaleur** avec un gaz sont délicats et nécessitent souvent des appareils volumineux.
- **La variation de puissance** est difficile à obtenir, en effet, les variations de température nécessitent une certaine inertie. C'est pourquoi ce genre de moteur n'est pas beaucoup exploité.
- **Poids** trop élevé.
- $\triangleright$  Comme ce moteur n'a pas été beaucoup étudié, les applications sont difficiles à mettre en place car elles nécessitent un investissement important.

## <span id="page-9-1"></span>*3.1.5 Différents types de moteur Stirling*

Il existe différents types de moteurs Stirling (Alpha, Bêta, Gamma pour les plus connus) mais ils fonctionnent tous sur le même principe. La majeure différence réside dans le nombre de cylindres (2 pour Alpha, 1 pour Bêta et Gamma) et dans le nombre de roues motrices (1 Pour Alpha et Bêta, 2 pour Gamma). Celui que nous allons réaliser peut s'apparenter à un moteur Gamma. Voici son fonctionnement:

#### <span id="page-9-2"></span>**3.1.5.1 Refroidissement :**

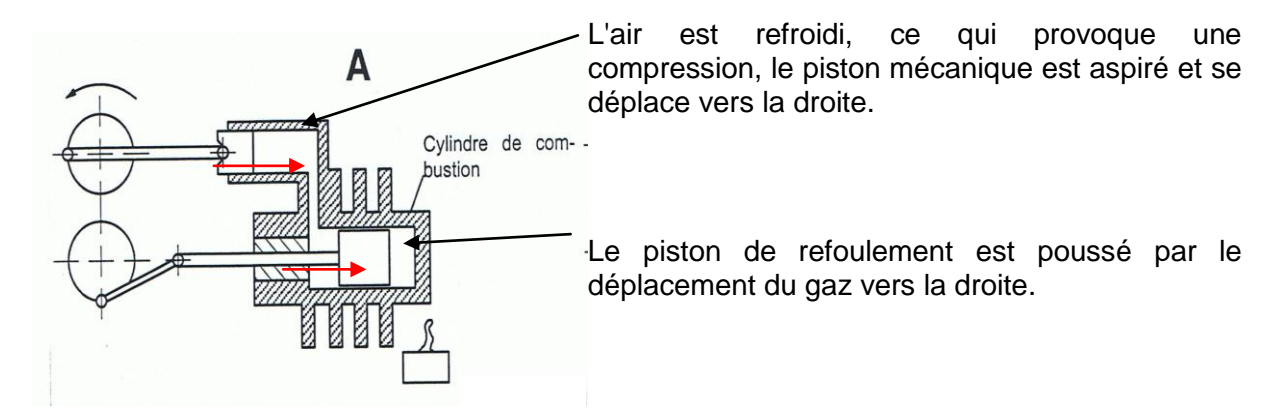

<span id="page-9-3"></span>**3.1.5.2 Chauffage :**

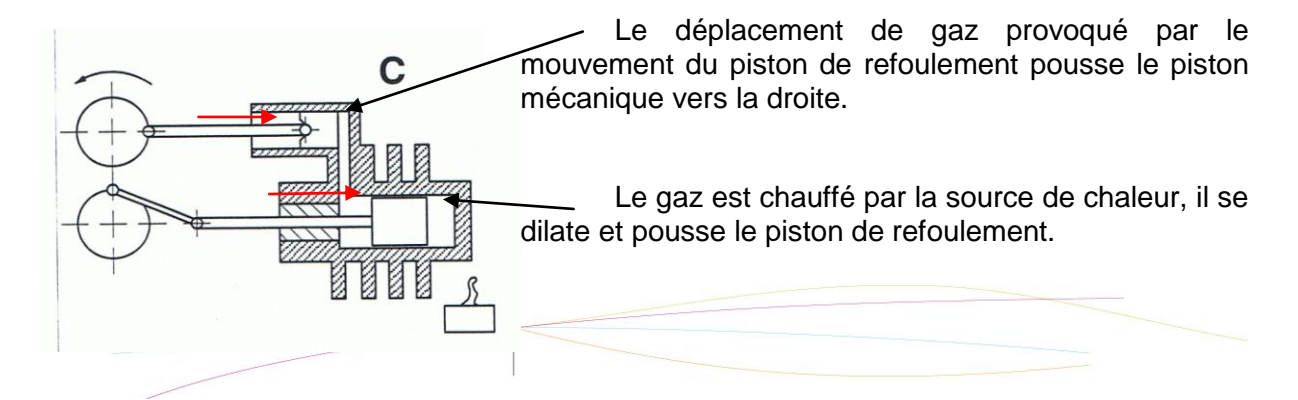

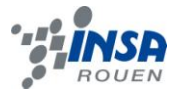

### <span id="page-10-0"></span>**3.2 Conception du moteur sur SolidWorks**

#### <span id="page-10-1"></span>*3.2.1 Découverte de SolidWorks*

SolidWorks est un modeleur 3D utilisant la conception paramétrique. Il génère 3 types de fichiers relatifs à trois concepts de base : la pièce, l'assemblage et la mise en plan. Ces fichiers sont en relation. Toute modification à quelque niveau que ce soit est répercutée vers tous les fichiers concernés.

Un dossier complet contenant l'ensemble des relatifs à un même système constitue une maquette numérique. De nombreux logiciels viennent compléter l'éditeur SolidWorks. Des utilitaires orientés métiers (tôlerie, bois, BTP...), mais aussi des applications de simulation mécanique ou d'image de synthèse travaillent à partir des éléments de la maquette virtuelle.

Une pièce est la réunion d'un ensemble de fonctions volumiques avec des relations d'antériorité, des géométriques, des relations booléennes (ajout retrait)... Cette organisation est rappelée sur l'arbre de construction. Chaque ligne est associée à une fonction qu'on peut renommer à sa guise.

Parmi les fonctions génératrices on trouve :

- L'extrusion : déplacement d'une section droite dans une direction perpendiculaire à la section. La section est définie dans une esquisse (qui apparaît alors dans l'arbre de création comme élément générateur de la fonction). Cette esquisse contient l'ensemble des spécifications géométriques (cotation) nécessaires à la complète définition de la section. Cet ensemble de cotes auquel il faut ajouter la (ou les) longueur d'extrusion constitue l'ensemble des paramètres de la fonction ; il est possible de les modifier une fois la fonction validée.
- $\triangleright$  La révolution : déplacement d'une section droite autour d'un axe, ou extrusion suivant un cercle ou un arc de cercle.
- Le balayage : déplacement d'une section droite le long d'une ligne quelconque. Lorsque la génératrice de balayage est gauche, l'esquisse est en 3 dimensions.
- $\triangleright$  congés et [chanfreins](http://fr.wikipedia.org/wiki/Chanfrein)
- $\triangleright$  nervures
- coque (permettant d'évider un objet en lui conférant une épaisseur constante)
- $\triangleright$  trous normalisés (percages, mortaises...)
- $\triangleright$  plis de tôle...

D'autres fonctions permettent de répéter un objet plusieurs fois très rapidement, ce qui permet un gain de temps important. Exemples: la répétition linéaire, la répétition circulaire… L'édition de familles de pièces est possible en associant à SolidWorks, le tableur [Microsoft](http://fr.wikipedia.org/wiki/Microsoft_Excel)  [Excel](http://fr.wikipedia.org/wiki/Microsoft_Excel) : Un tableau devient ainsi éditeur des références (lignes) donnant la valeur des paramètres variables des fonctions (colonnes) :

- $\triangleright$  valeur de certaines cotes
- valeur de certaines propriétés (nombre d'occurrence...)

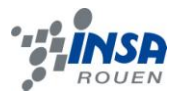

#### $\triangleright$  état de suppression d'une fonction

Ainsi, il est par exemple possible d'obtenir à partir d'un seul fichier de type pièce, l'ensemble des modèles de vis d'assemblage (toutes forme de tête ou dimensions). Cette fonction permet également un gain de temps conséquent.

Les possibilités d'éditions sont complétées par un ensemble d'outils de mesures [géométriques.](http://fr.wikipedia.org/wiki/G%C3%A9om%C3%A9trie) Ainsi il est possible de connaitre le [volume](http://fr.wikipedia.org/wiki/Volume) de la pièce, son [poids,](http://fr.wikipedia.org/wiki/Poids) la position de [centre de masse,](http://fr.wikipedia.org/wiki/Centre_de_masse) sa [matrice d'inertie,](http://fr.wikipedia.org/wiki/Matrice_d%27inertie) la surface...

Les assemblages sont obtenus par la juxtaposition de pièces. La mise en position de pièces est définie par un ensemble de contraintes d'assemblage associant deux entités respectives par une relation géométrique (coïncidence, tangence, coaxialité...). On peut apparenter ces associations de contraintes aux liaisons mécaniques qui existent. Une fois le mécanisme assemblé, s'il possède encore des mobilités, l'assemblage peut être manipulé virtuellement.

Comme pour les pièces, la gestion de l'ensemble est portée par un arbre de création qui donne accès à l'arbre de création de chaque pièce, il est donc aisé de modifier chaque pièce en cas de problème d'ajustement.

#### <span id="page-11-0"></span>*3.2.2 Réalisation des pièces détachées*

Après avoir choisi notre type de moteur et d'avoir pris connaissance des plans, nous nous sommes réparti les différentes pièces associées. Chacun pouvait donc travailler de son côté en réalisant une ou plusieurs pièces selon leur complexité.

#### <span id="page-11-1"></span>**3.2.2.1 Première étape : l'esquisse**

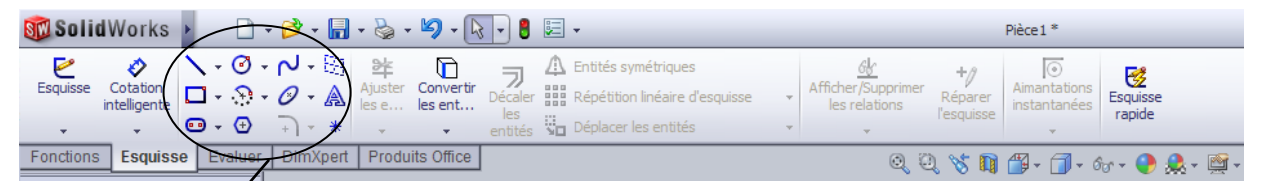

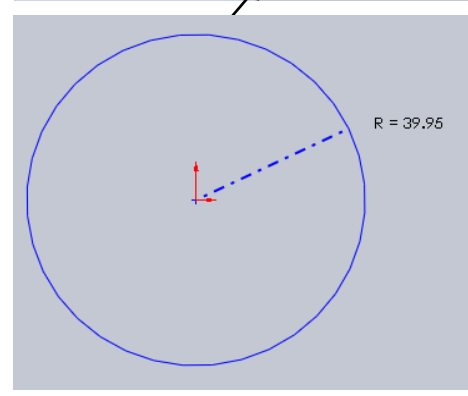

Il existe plusieurs formes simples dans l'esquisse, des droites, des cercles, des rectangles, des courbes etc.…Chacune de ces formes peuvent être construit de plusieurs façon, soit, par exemple pour un cercle, en donnant le centre et le rayon, soit en donnant la taille de son périmètre.

Il faut ensuite tracer le cercle en mettant le curseur au centre de son cercle puis

se déplacer jusqu'à obtenir la valeur du rayon voulue. Si l'on veut être plus précis, après avoir tracé le cercle, on peut modifier le centre et le rayon du cercle dans les options sur le cercle qui se situe sur la partie gauche de SolidWorks.

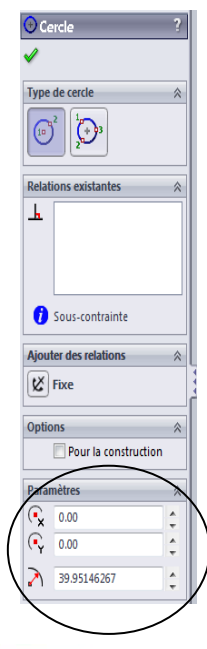

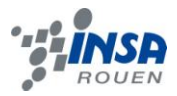

## <span id="page-12-0"></span>**3.2.2.2 Deuxième étape : les fonctions**

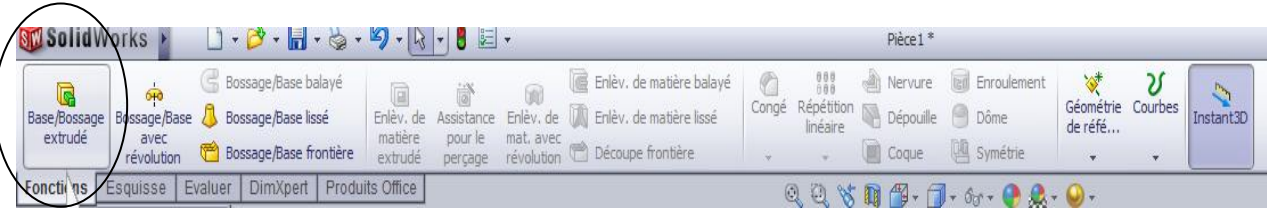

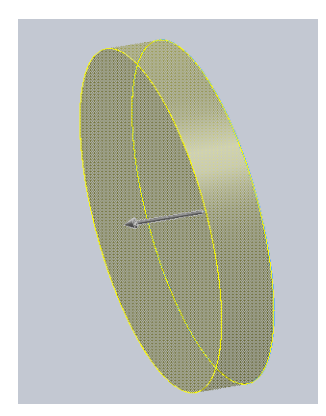

En cliquant sur base/Bossage extrudé, on va pouvoir obtenir un cylindre en 3D à partir de notre esquisse de cercle. On peut également choisir la profondeur et la direction vers laquelle l'extrudage va se réaliser.

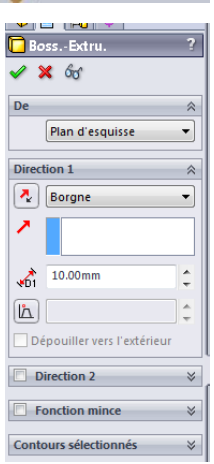

<span id="page-12-1"></span>**3.2.2.3 Troisième étape : l'assemblage**

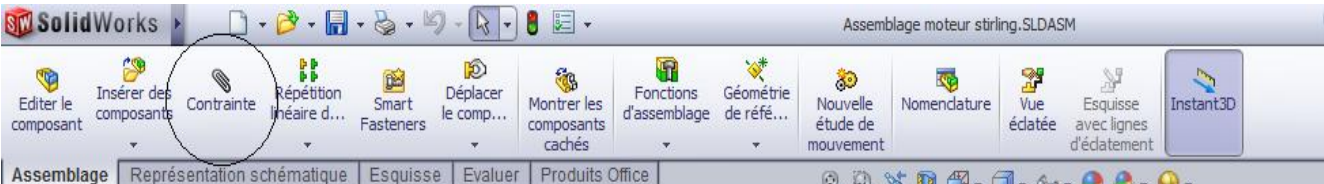

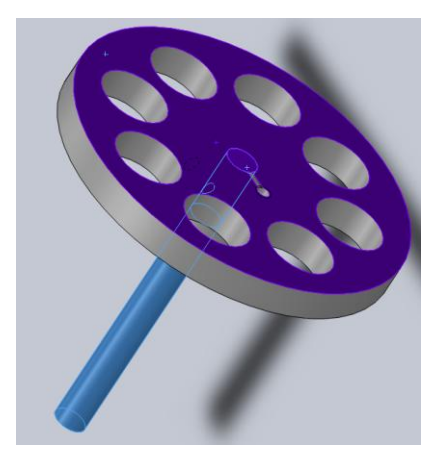

Une fois que les pièces sont modélisées, on crée un fichier assemblage où l'on ajoute toutes les pièces nécessaires. Il faut ensuite les relier entre elles grâce aux Contraintes, des fonctions permettant de lier certaines surfaces de pièces entre elles, selon le type de surface et la liaison souhaitée.

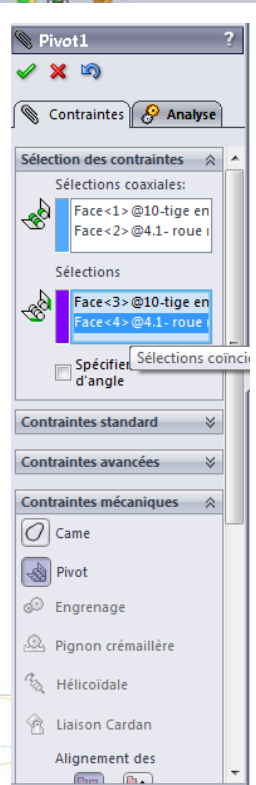

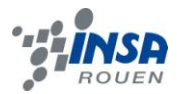

# <span id="page-13-0"></span>*3.2.3 Réalisation de la pièce réelle*

#### <span id="page-13-1"></span>**3.2.3.1 Réalisation des pièces avec RealMill**

Mr Dhaouadi nous a proposé de réaliser le moteur Stirling que nous avions dessiné et animé sur SolidWorks grandeur nature en aluminium et laiton. Le logiciel que nous avons utilisé pour usiner les pièces était RealMill.

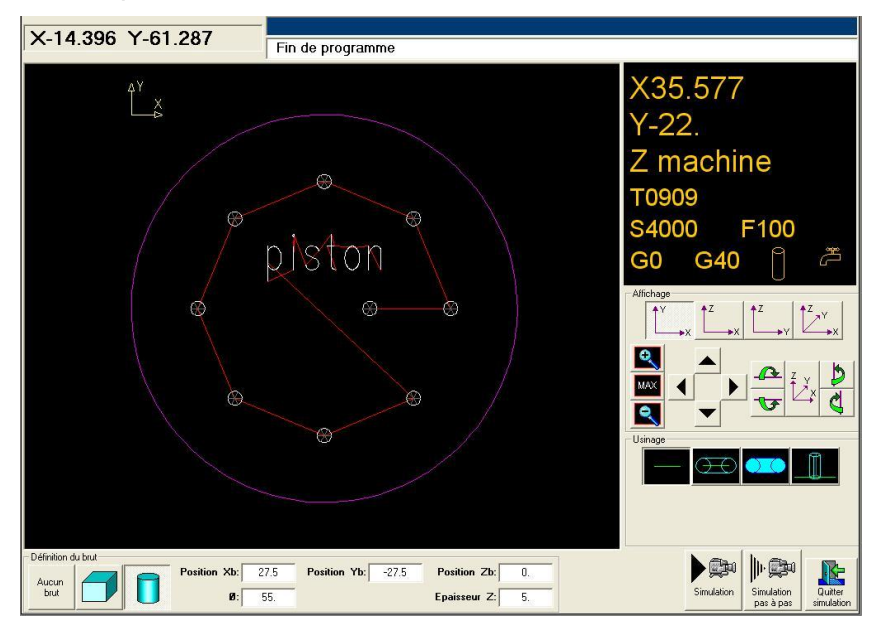

# <span id="page-13-2"></span>*3.2.3.1.1 Création de profils*

Ce logiciel possède des fonctions de profils qui peuvent s'apparenter à l'esquisse de SolidWorks. On commence par réaliser les contours de la pièce en indiquant les origines de la pièce. Toutes les cotations seront effectuées selon cette origine. Le logiciel se charge de transformer les déplacements machine par rapport à cet origine pièce. Les profils intègrent la plupart des formes de base (cercle, rectangle, droite, arc de cercle…).

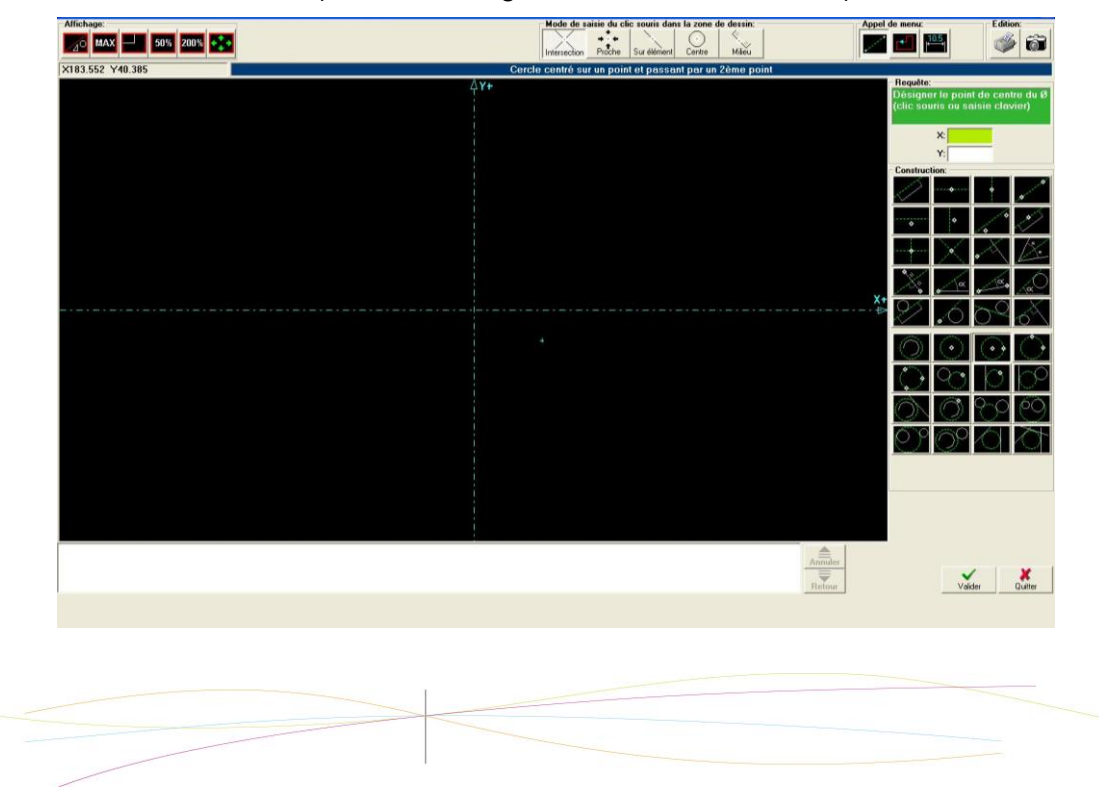

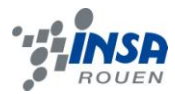

# <span id="page-14-0"></span>*3.2.3.1.2 Les fonctions de RealMill*

RealMill intègre de nombreuses fonctions qui nous permettent d'usiner la pièce de diverses façons. On peut par exemple citer :

- Le pointage qui permet de faire une petite encoche qui indique la position du trou que l'on veut faire avec une grande précision ;
- Le surfaçage qui permet de donner une forme à une pièce en utilisant la machine.
- La poche circulaire qui permet de réaliser des trous du diamètre que l'on veut, on donne au logiciel l'outil que l'on souhaite utiliser et il calcule le nombre de tours qu'il faut faire pour obtenir le bon diamètre.

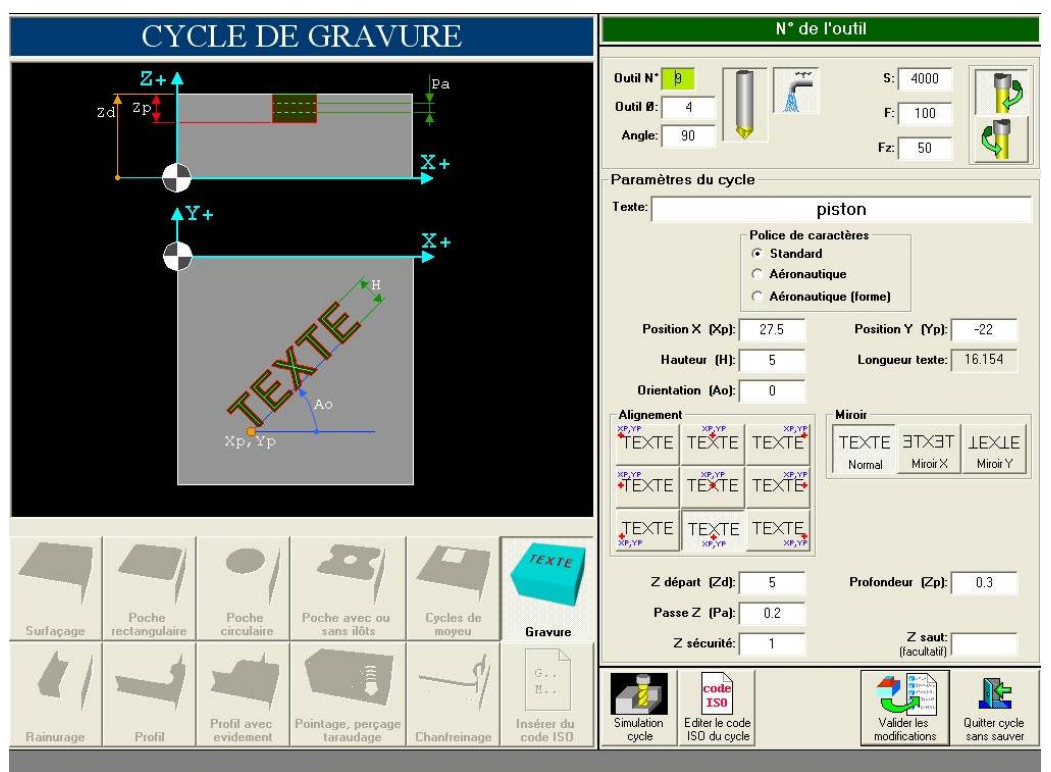

# <span id="page-14-1"></span>*3.2.3.1.3 Création du code machine*

Une fois que l'on a réalisé les différentes opérations, on peut vérifier si nos calculs sont bons en faisant une simulation qui va nous montrer exactement les déplacements de la machine. Dès que l'on est sûr, on crée un programme ISO en configuration CN (cf. annexe) qui donne les instructions de la machine pas à pas. Il nous suffit d'envoyer le programme grâce à un petit logiciel vers la machine qui est en mode continu c'est-à-dire qu'elle exécute les instructions au fur et à mesure de l'avancement de la machine.

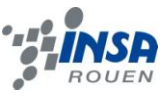

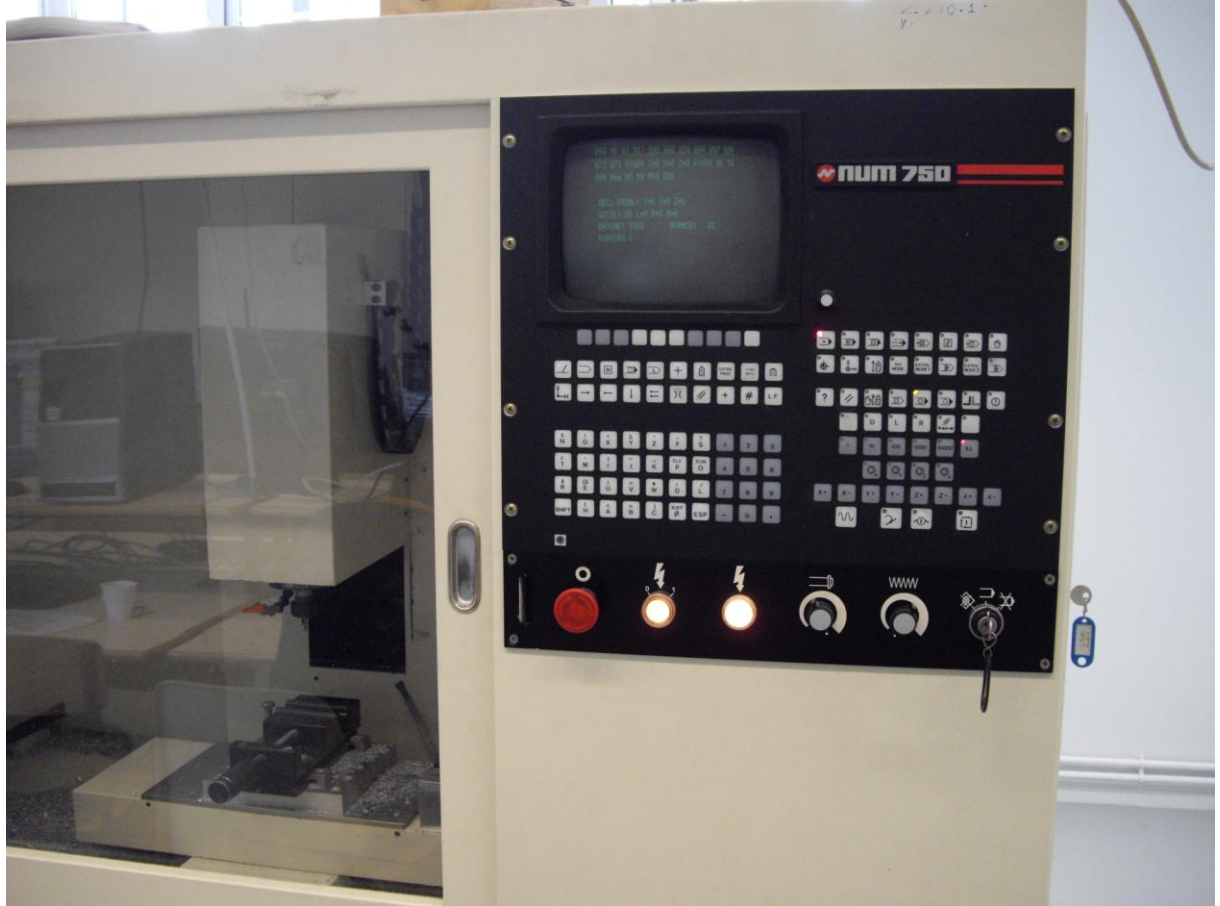

#### <span id="page-15-0"></span>**3.2.3.2 Assemblage des différentes parties**

On nous fournissait plusieurs pièces déjà faites car nous n'avions pas les machines et le temps nécessaire pour les réaliser :

- Le plateau où nous avons simplement gravé un petit texte sur le dessus ;
- Le radiateur :
- Le tube à essai

Nous avions également les pièces que nous avions réalisées sous RealMill mais certaines nécessitaient des retouches :

- Les roues motrices : Faire les trous en plus des gravures et des pointages
- Les deux supports (fig. 1 et 7 voir annexe) où il fallait faire les trous
- Les fils d'acier qui relient les bielles au piston nécessitent des pliages spéciaux que l'on peut réaliser grâce à des pinces.

Une fois que nous avions toutes les pièces usinées, il fallait également tarauder les trous où se trouvent les vis. Une fois terminé, nous avions simplement à encastrer chaque pièce les unes dans les autres et de les fixer grâce à des vis.

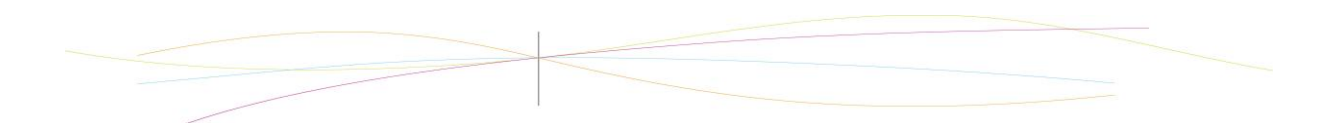

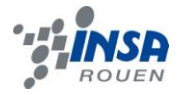

#### <span id="page-16-0"></span>**4 CONCLUSIONS ET PERSPECTIVES**

Mr Dhaouadi et Mr Lecoq nous ont beaucoup aidés sur la réalisation du projet. Grâce à eux nous avons pu mener 2 projets en parallèle, la réalisation sous SolidWorks et sous RealMill nous permettant ainsi d'avoir un moteur virtuel et un moteur réel. Nous avons donc pu acquérir des connaissances sur le logiciel SolidWorks mais aussi sur la CAO et le fonctionnement d'une machine d'usinage RealMeca.

Concernant le projet dans sa globalité, celui-ci nous a beaucoup apporté tant sur le plan professionnel que personnel. En effet, il y a bien évidemment la satisfaction d'avoir mené à bien le projet, tout cela dans les délais et presqu'en totale autonomie mais comme toutes les UV de projets, elle nous a permis, encore une fois, de travailler en équipe et d'apprendre à travailler ensemble. Gérer les conflits, se répartir les tâches, prêter attention aux idées des autres membres du groupe, et prendre le temps de les écouter, ne pas rester axé sur sa propre opinion. Ce qui est fondamental dans la formation d'un futur ingénieur, puisqu'il ne travaille jamais seul mais avec une équipe.

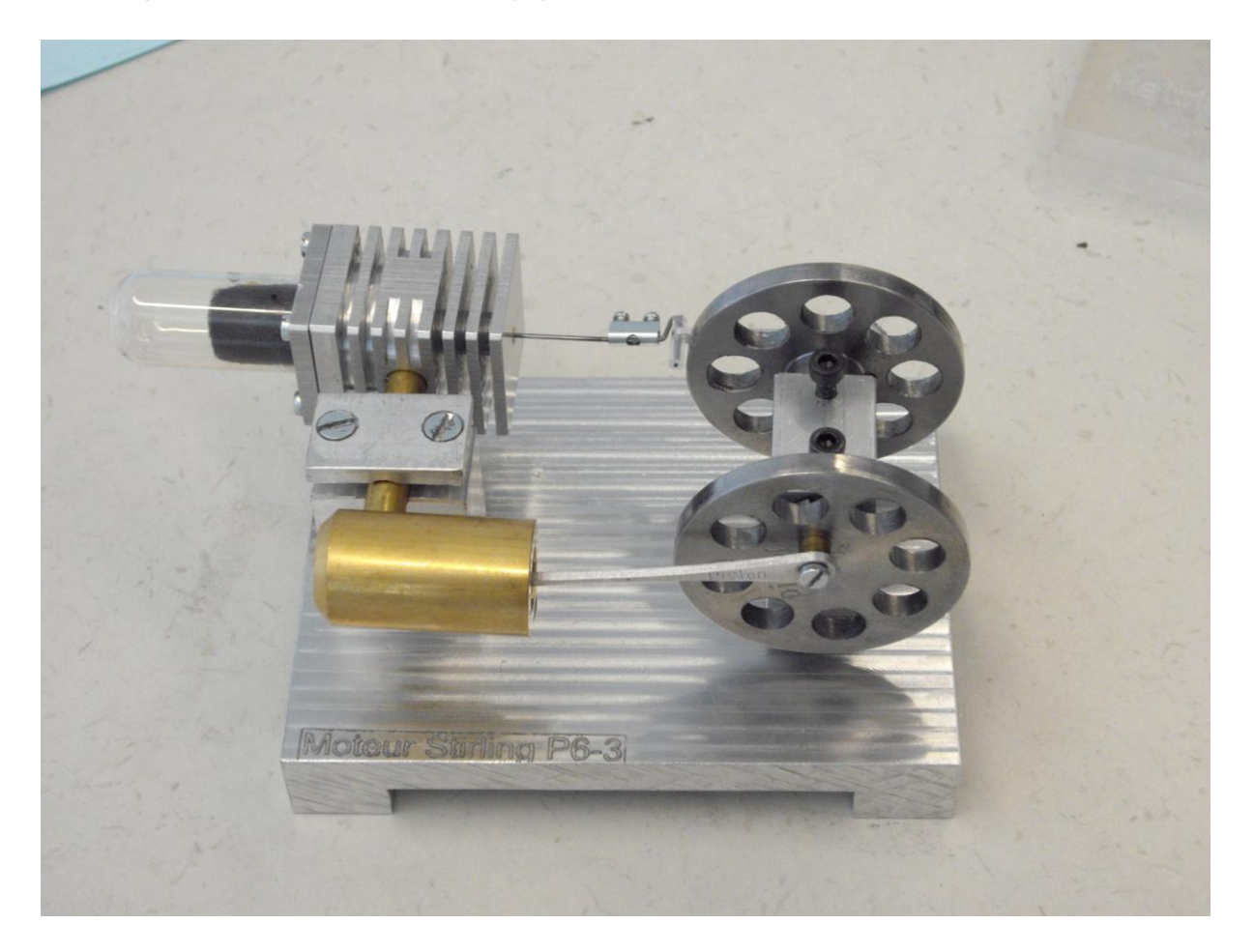

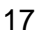

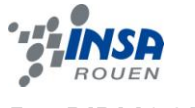

# <span id="page-17-0"></span>**5 BIBLIOGRAPHIE**

Lien internet :

- <http://www.moteurstirling.com/>
- [http://fr.wikipedia.org/wiki/Moteur\\_Stirling](http://fr.wikipedia.org/wiki/Moteur_Stirling)
- [http://www.solidwoks.fr](http://www.solidwoks.fr/)

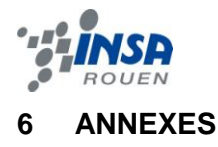

## <span id="page-18-1"></span><span id="page-18-0"></span>**6.1 Documentation technique**

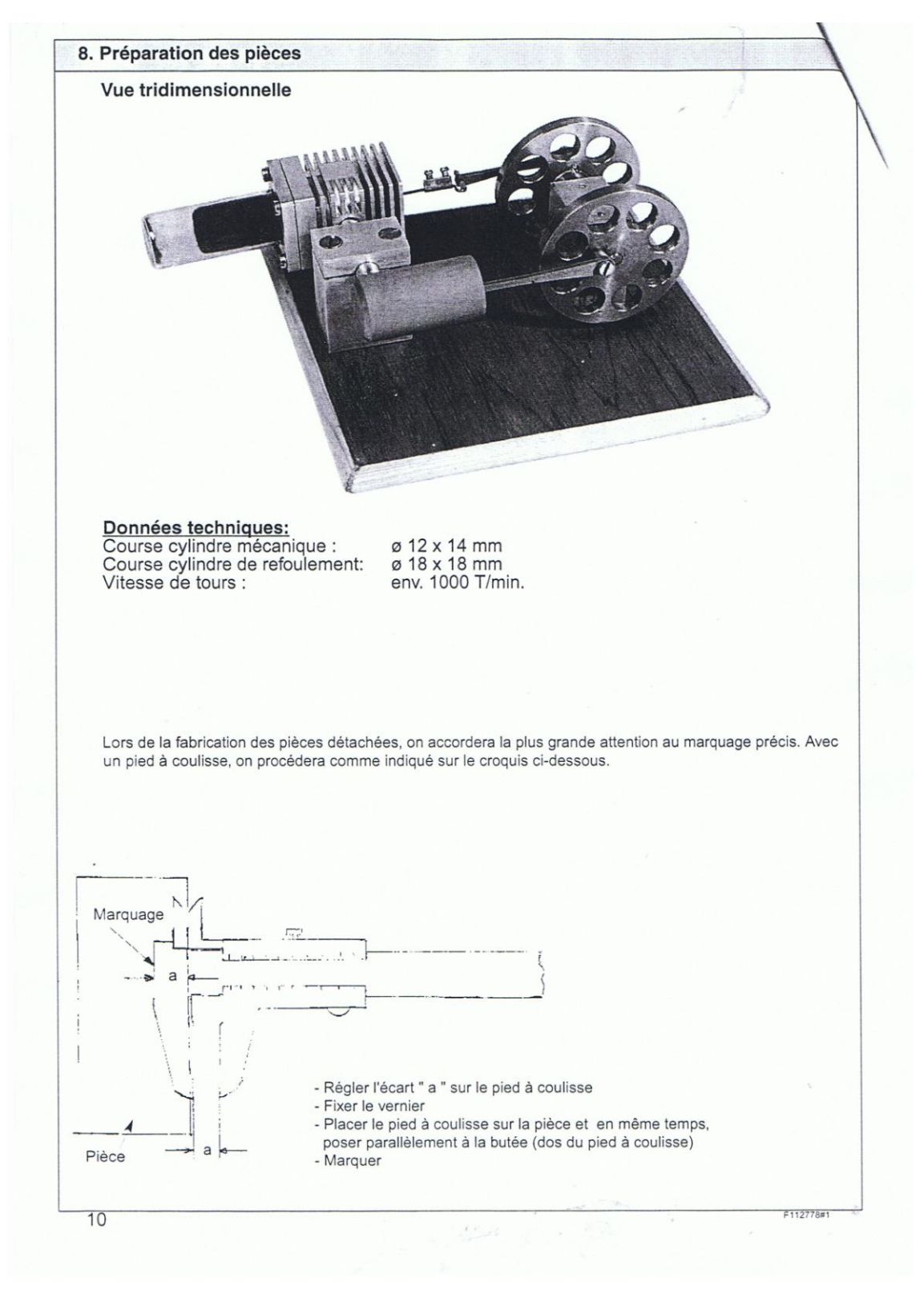

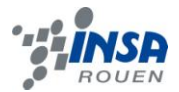

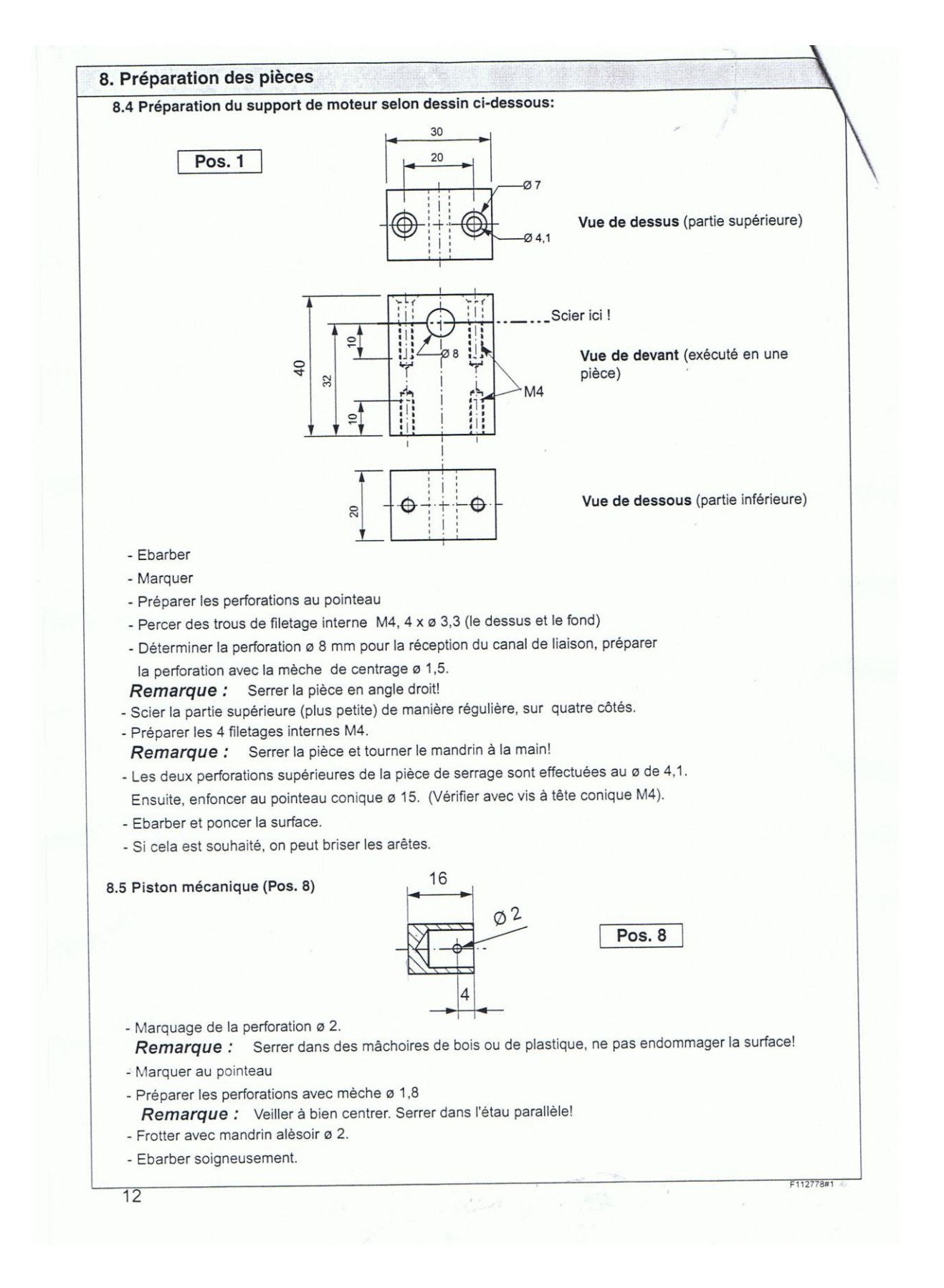

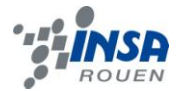

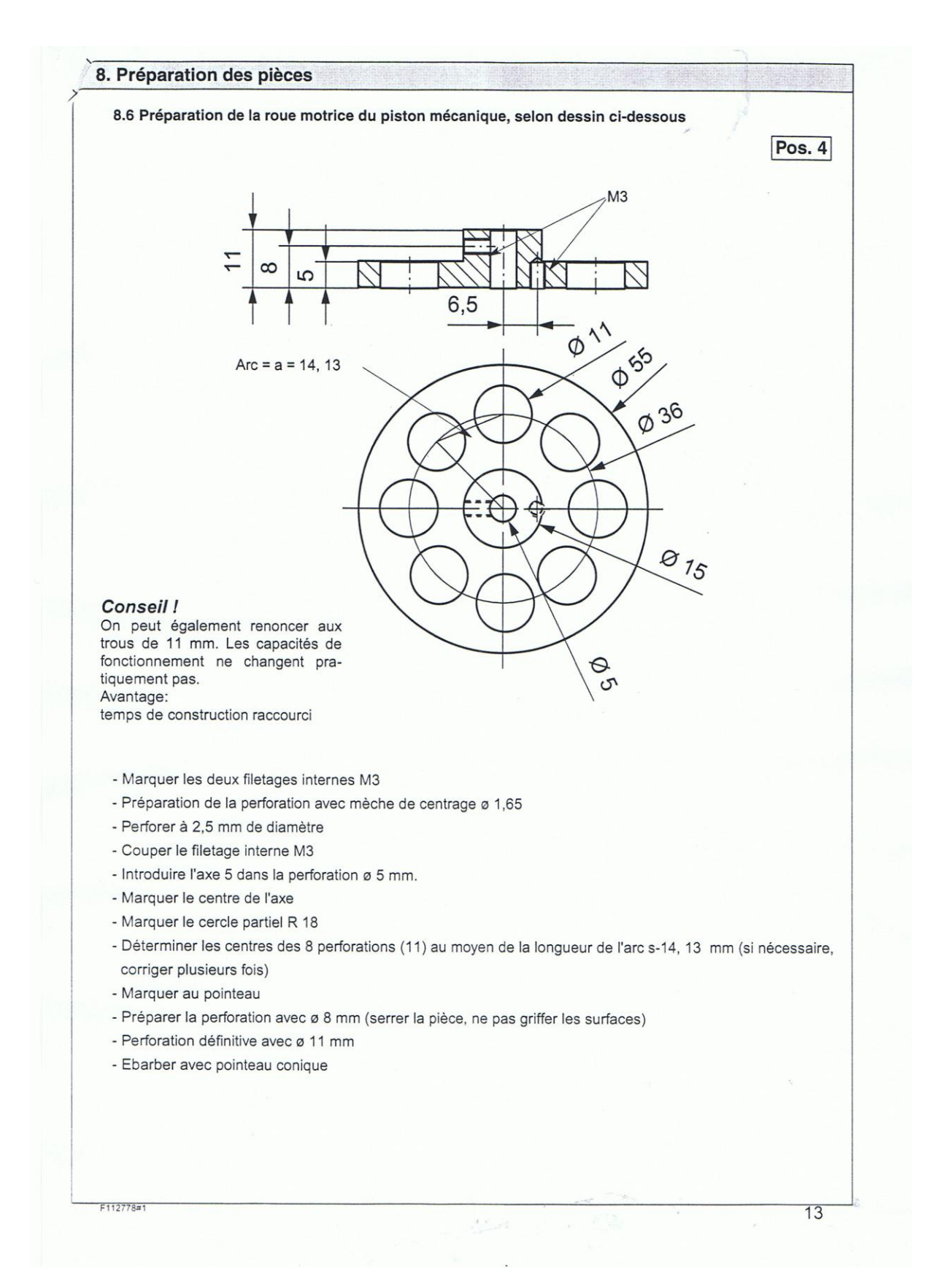

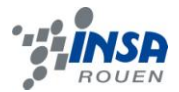

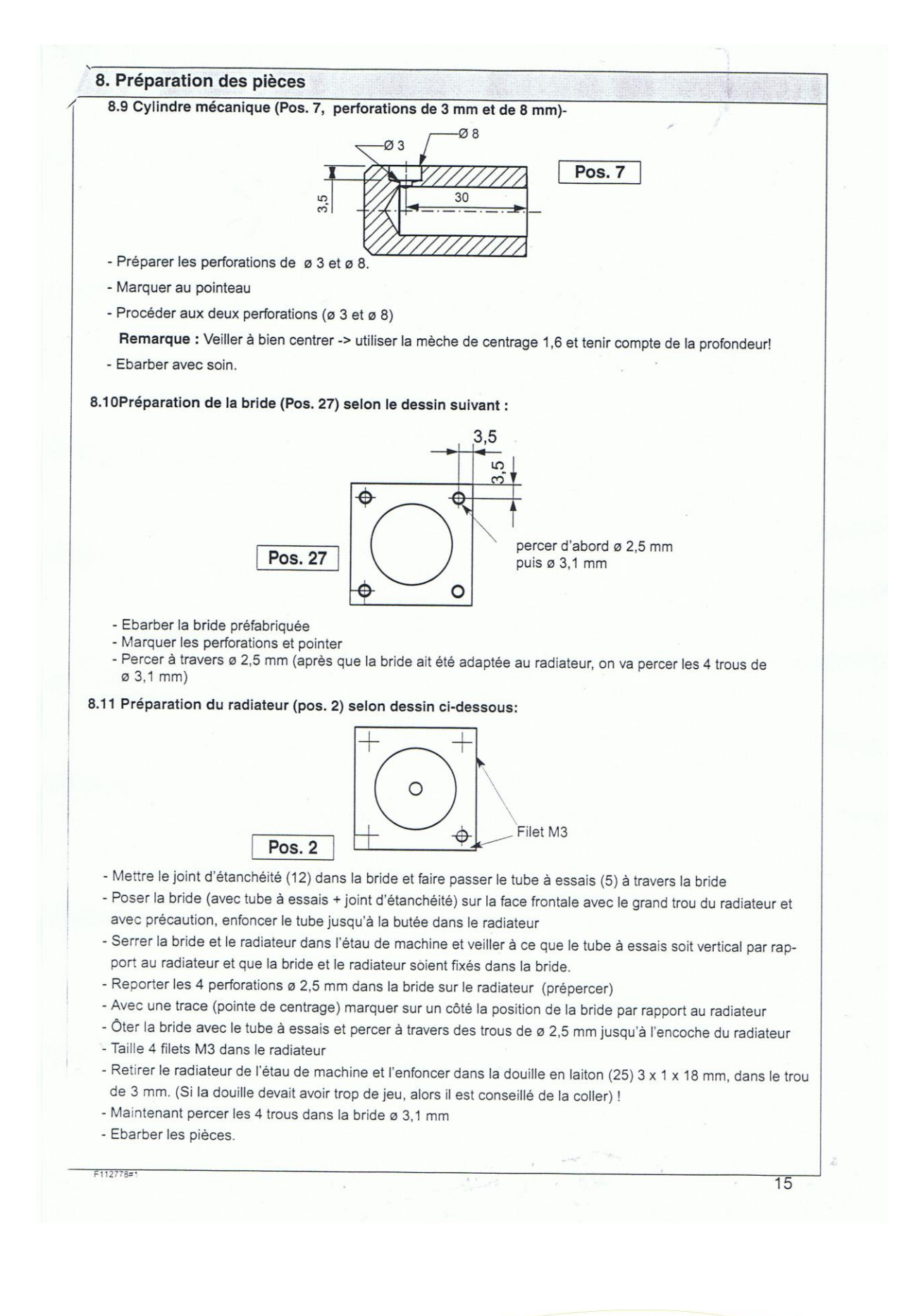

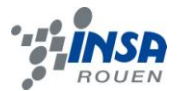

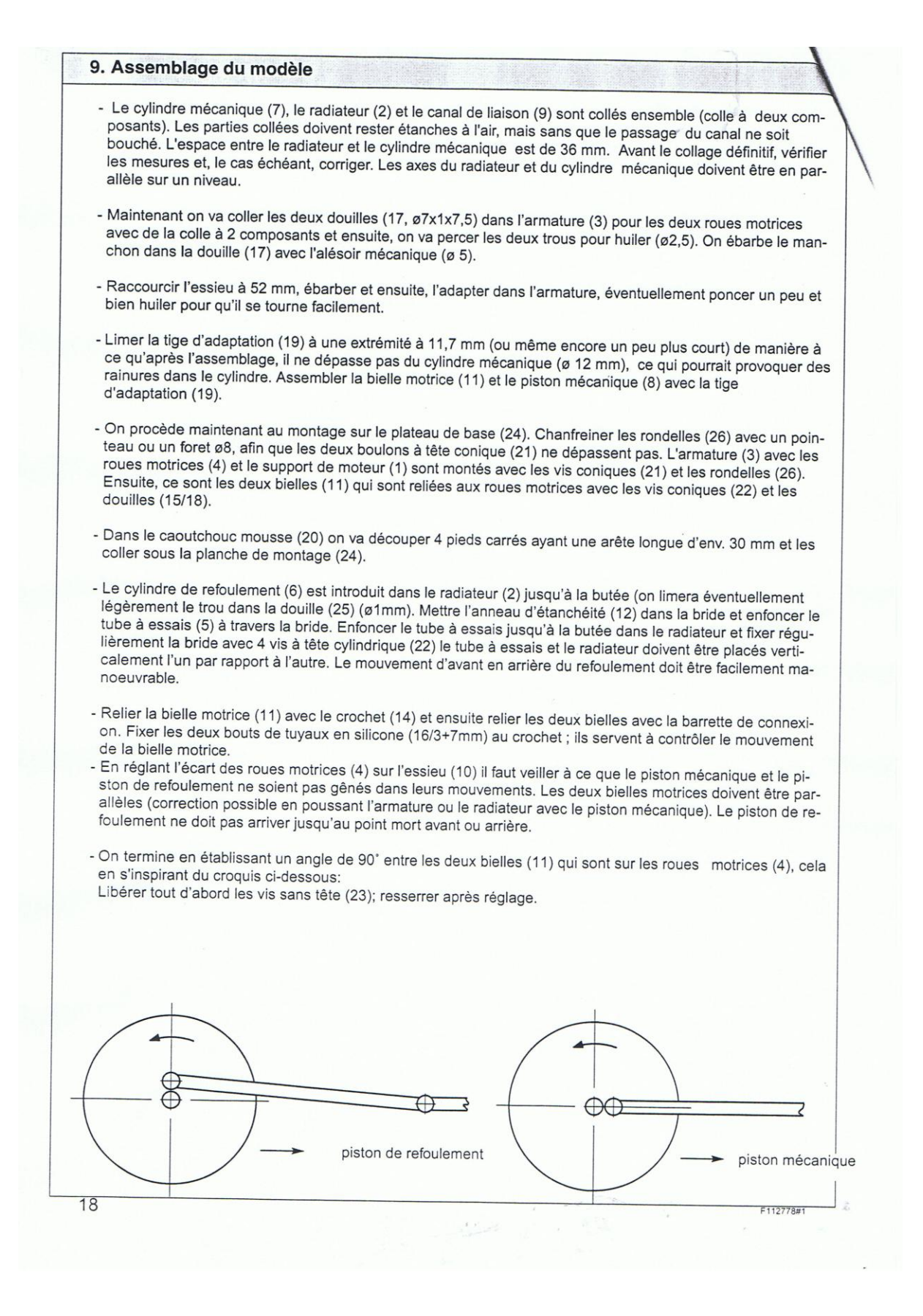

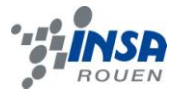

#### <span id="page-23-0"></span>**6.2 Listings des programmes réalisés**

PROGRAMME REAL MILL POUR REALISER LA BIELLE AVEC LA MACHINE NUM 750

%2010 (Bielle) (CN NUM) (T02 FRAISE DIA=12 CRO=0) N1 G90 G80 G40 M41 N2 G0 G52 Z0 N3 T2 D2 M6 (EBAUCHE PROFIL) N4 S3000 M3 N5 G0 X-8.2 Y0. M8 N6 Z32. N7 G1 Z23.1 F150 N8 G41 X-6.468 Y-1. F400 N9 G3 X-6.2 Y0. R2. F100 N10 G2 X2.379 Y8.699 R8.7 F400 N11 G1 X52.314 Y10.197 N12 G2 X52.5 Y10.2 R6.2 N13 G2 X62.7 Y0. R10.2 N14 G2 X52.5 Y-10.2 R10.2 N15 G2 X52.314 Y-10.197 R6.2 N16 G1 X2.379 Y-8.699 N17 G2 X-6.2 Y0. R8.7 N18 G3 X-6.468 Y1. R2. F100 N19 G1 G40 X-8.2 Y0. F400 N20 Z16.2 F150 N21 G41 X-6.468 Y-1. F400 N22 G3 X-6.2 Y0. R2. F100 N23 G2 X2.379 Y8.699 R8.7 F400 N24 G1 X52.314 Y10.197 N25 G2 X52.5 Y10.2 R6.2 N26 G2 X62.7 Y0. R10.2 N27 G2 X52.5 Y-10.2 R10.2 N28 G2 X52.314 Y-10.197 R6.2 N29 G1 X2.379 Y-8.699 N30 G2 X-6.2 Y0. R8.7 N31 G3 X-6.468 Y1. R2. F100

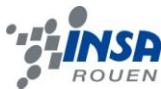

N32 G1 G40 X -8.2 Y0. F400 N33 G0 Z32. N34 Z32. (FINITION PROFIL) N35 G0 X -8. Y0. N36 G1 Z16. F300 N37 G41 X -6.268 Y -1. F350 N38 G3 X -6. Y0. R2. F87 N39 G2 X2.383 Y8.499 R8.5 F350 N40 G1 X52.32 Y9.997 N41 G2 X52.5 Y10. R6. N42 G2 X62.5 Y0. R10. N43 G2 X52.5 Y -10. R10. N44 G2 X52.32 Y -9.997 R6. N45 G1 X2.383 Y -8.499 N46 G2 X -6. Y0. R8.5 N47 G3 X -6.268 Y1. R2. F87 N48 G1 G40 X -8. Y0. F350 N49 G0 Z32. N50 M9 N51 G0 G52 Z0 M5 N52 M2

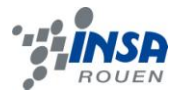

# <span id="page-25-0"></span>**6.3 Schémas de montages, plans de conception…**

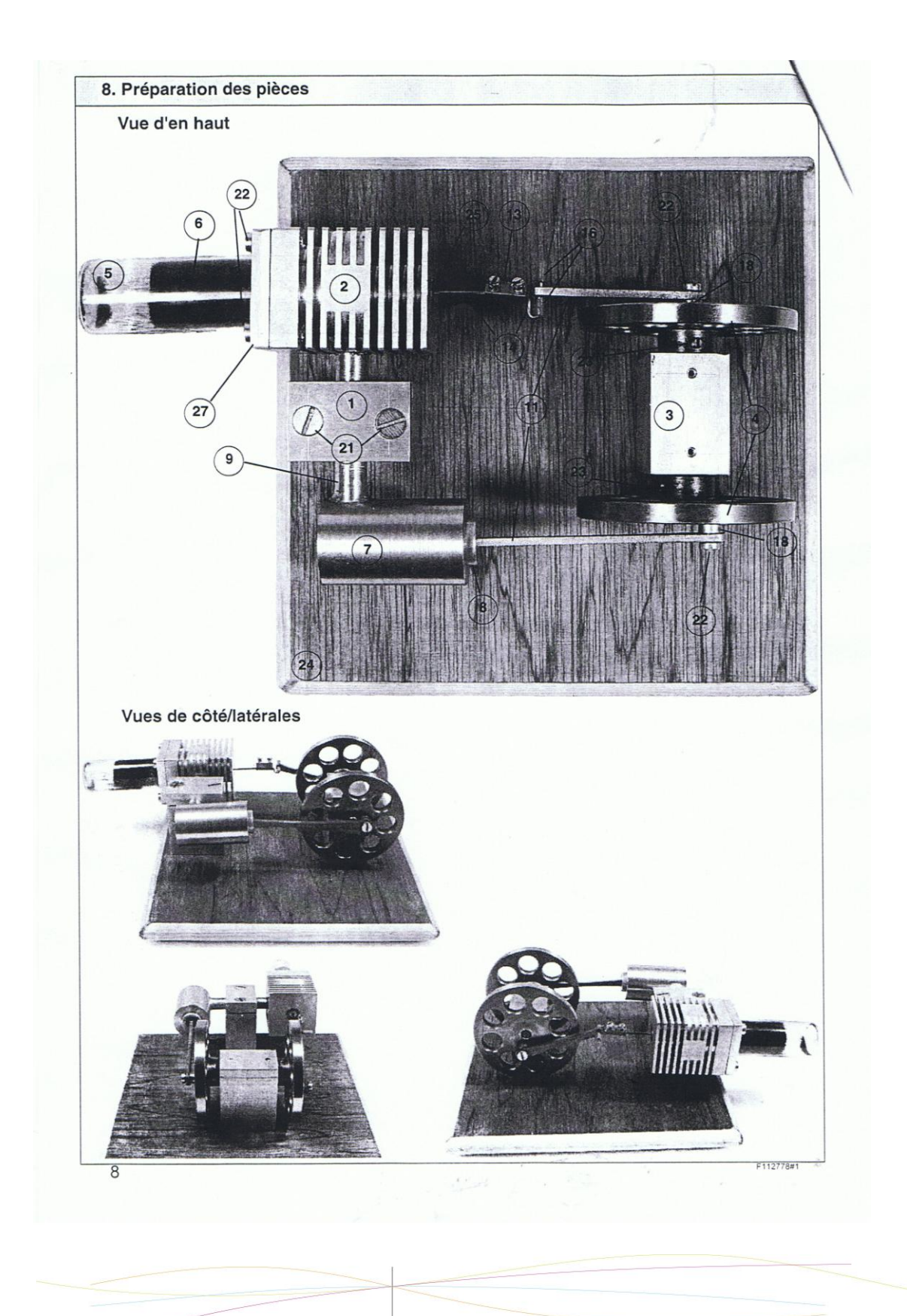

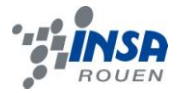

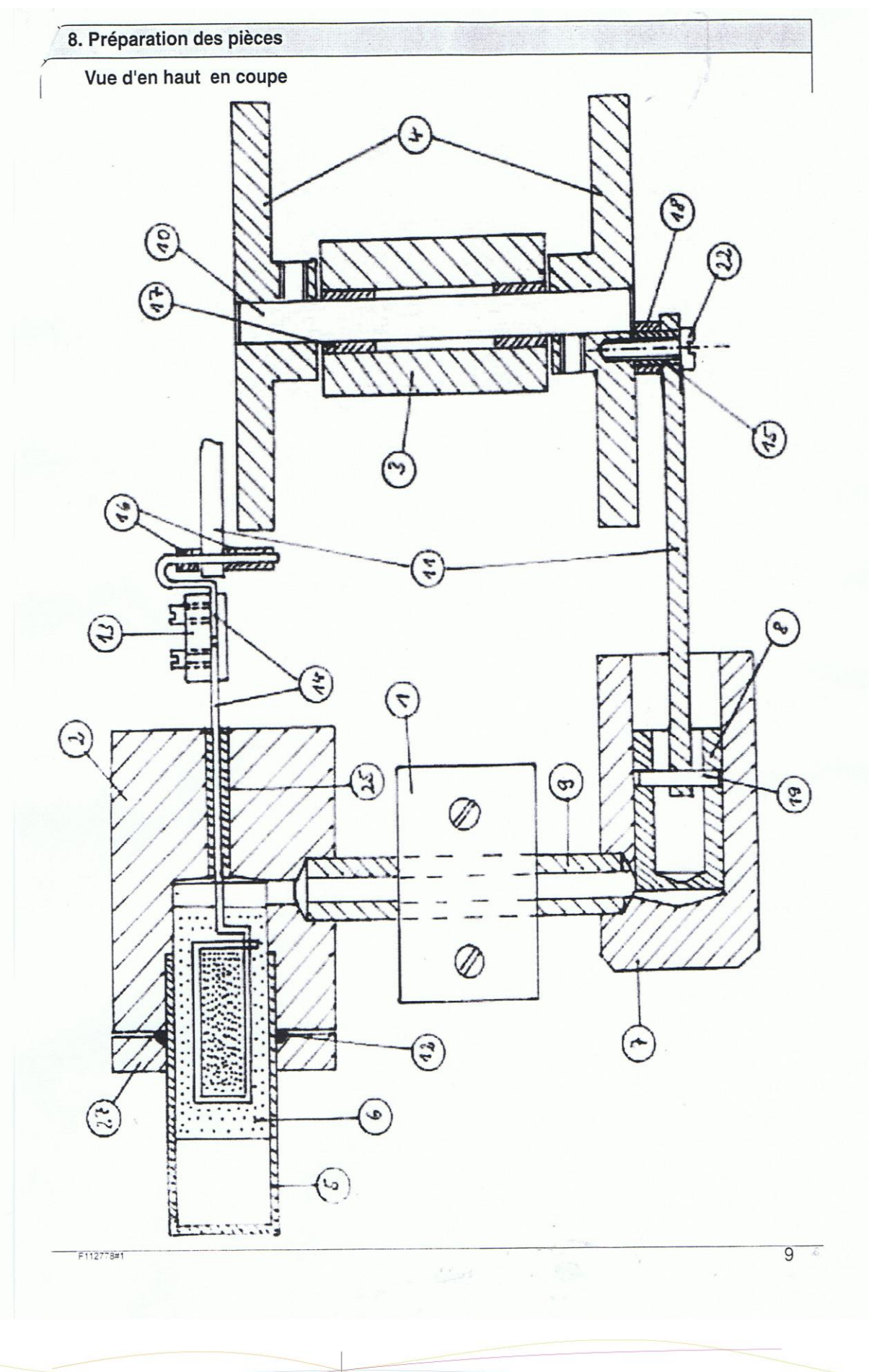

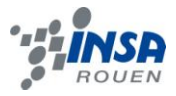

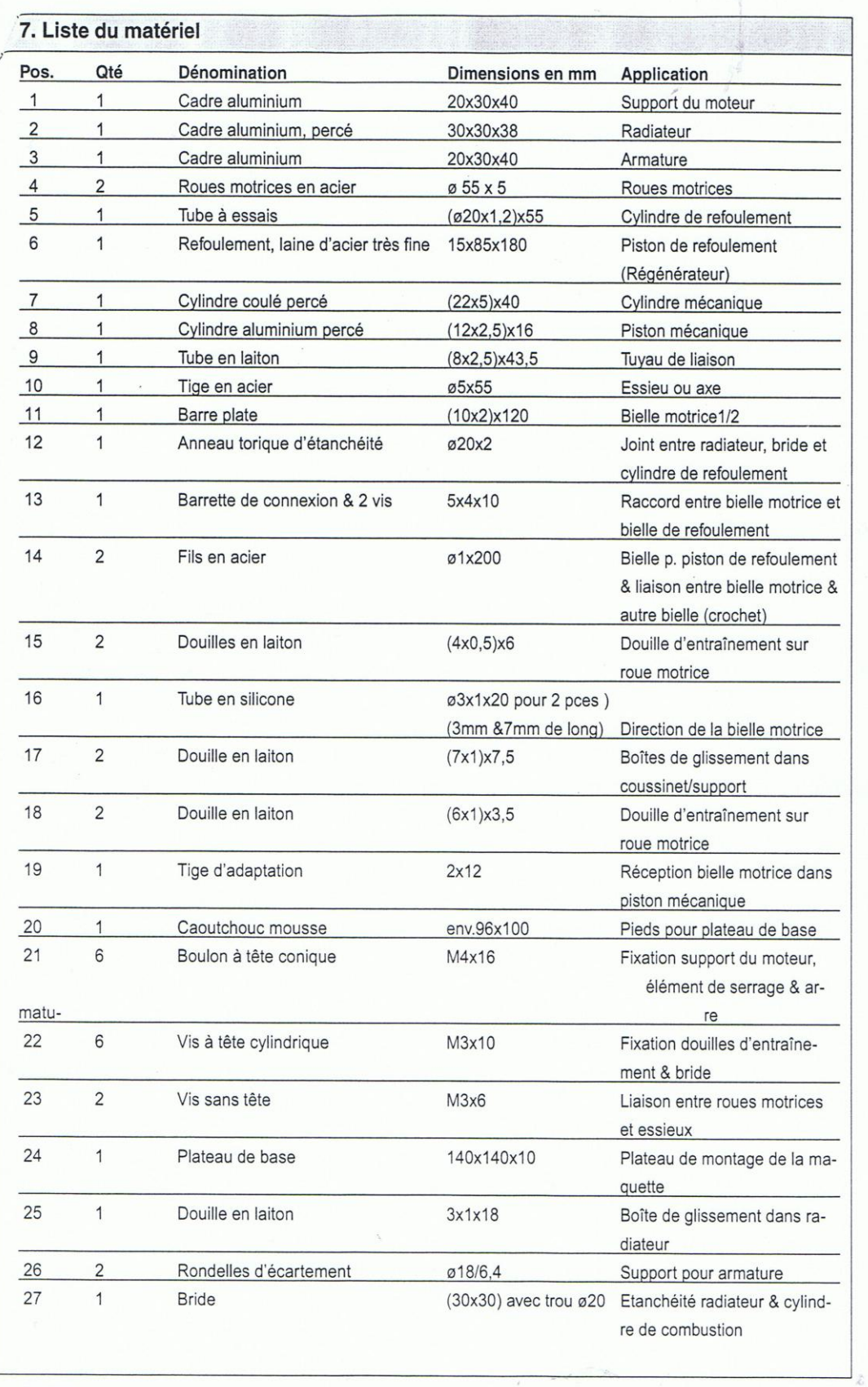

 $\epsilon\ll\omega_0$ 

 $F112778#1$ 

28

 $\overline{7}$ 

 $\hat{\boldsymbol{\epsilon}}$